# Providing Maximum Discoverability of IEEE Content in the Summon® service

The below action items will make your IEEE resources as discoverable and accessible in the Summon web-scale discovery service as possible. This document is designed based on the ProQuest® system you use for managing your Summon and 360 Services.

- Directing users to IEEE content via Intota<sup>™</sup>
- Directing users to IEEE content via the Client Center
- Maximizing accessibility of IEEE resources
- Optimizing exposure and furthering use of your collections

### Directing users to IEEE content via Intota<sup>TM</sup>

#### 1. Add your IEEE resources to your Intota profile

Find your IEEE resources with the <u>Intota search box</u> and add them to your profile. You can search the ProQuest<sup>®</sup> Knowledgebase for a particular database or you can also search by the Provider "IEEE" to view all IEEE resources in the Knowledgebase.

Note that if you are an **IEEE/IET Electronic Library (IEL)** customer there are multiple databases that you can select to represent this database, however we recommend that you simply select "IEEE/IET Electronic Library (IEL)" (database code: RIE) for access to all proceedings (serial and volume entries) and standards.

#### 2. Make sure the Display in Summon box is checked

When you are viewing the <u>Database Details</u> screen in Intota, by default the Display in Summon box should be checked. Please confirm this, as the checkbox tells Summon whether or not you want items from this resource to display in Summon.

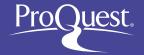

#### 3. Select titles when you do not subscribe to the complete collection

If a IEEE package contains many titles but your library subscribes to a portion of the titles, select your titles so that Summon understands what content your users have available in full text.

Citations from titles you do not subscribe to are still available to Summon users who select to expand their search beyond the library's full text holdings:

| Expand your results: | Include results from outside your library's collection |
|----------------------|--------------------------------------------------------|
|                      |                                                        |

At a later date when you subscribe to additional titles in a collection, be sure to update your Intota profile to reflect access to your new full text titles.

# 4. Future IEEE platform changes may sometimes require you to make an update to your Intota profile

When IEEE platform changes occur in the future, sometimes you may need to update your Intota profile. ProQuest provides two resources for notifying you about possible profile updates you need to make:

- Knowledgebase Notifications page in Intota: This page displays a summary of upcoming provider updates, specific to the providers in your Intota profile.
- <u>Provider and Database Changes</u> email notification: ProQuest can provide you with monthly email notification about IEEE and other provider changes that impact libraries' profiles. Subscribe to this document by clicking on the **Follow Me** link near the top of the document.

## 5. Make sure your proxy configuration file includes the appropriate IEEE domain(s)

IEEE supports Index-Enhanced Direct Linking (IEDL) in Summon which means that Summon is able to take your users to IEEE full text without the use of your link resolver. IEEE relies on one domain, <a href="http://ieeexplore.ieee.org">http://ieeexplore.ieee.org</a> for direct linking to content; make sure your proxy configuration file includes the appropriate domain. IEEE recommends that you also add <a href="http://staticieeexplore.ieee.org">http://staticieeexplore.ieee.org</a> to your proxy configuration.

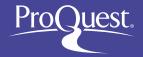

# Directing users to IEEE content via the Client Center

#### 1. Add your IEEE resources to Data Management in your Client Center profile

Find your IEEE resources with the <u>e-Catalog</u> and add them to Data Management. You can search the e-Catalog for a particular database or you can also search by IEEE and view all IEEE resources in the e-Catalog.

Note that if you are an **IEEE/IET Electronic Library (IEL)** customer there are multiple databases that you can select to represent this database, however we recommend that you simply select "IEEE/IET Electronic Library (IEL)" (database code: RIE) for access to all proceedings (serial and volume entries) and standards.

#### 2. Make sure the Display in Summon box is checked

When you are viewing the <u>Database Details</u> screen in Data Management, by default the Display in Summon box should be checked. Please confirm this, as the checkbox tells Summon whether or not you want items from this resource to display in Summon.

#### 3. Select titles when you do not subscribe to the complete collection

If a IEEE package contains many titles but your library subscribes to a portion of the titles, select your titles so that Summon understands what content your users have available in full text.

Citations from titles you do not subscribe to are still available to Summon users who select to expand their search beyond the library's full text holdings:

| Expand your results: | Include results from outside your library's collection |
|----------------------|--------------------------------------------------------|
|                      |                                                        |

At a later date when you subscribe to additional titles in a collection, be sure to update Data Management to reflect access to your new full text titles.

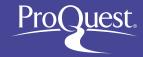

# 4. Future IEEE platform changes may sometimes require you to make an update to your Client Center profile

When IEEE platform changes occur in the future, sometimes you may need to update your Data Management profile. ProQuest provides two resources for notifying you about possible profile updates you need to make:

- Knowledgebase Notifications page in the Client Center: This page displays a summary of upcoming provider updates, specific to the providers in your Client Center profile.
- <u>Provider and Database Changes</u> email notification: ProQuest can provide you with monthly email notification about IEEE and other provider changes that impact libraries' Data Management profiles. Subscribe to this document by clicking on the Follow Me link near the top of the document.

#### 5. Make sure your proxy configuration file includes the appropriate IEEE domain(s)

IEEE supports Index-Enhanced Direct Linking (IEDL) in Summon which means that Summon is able to take your users to IEEE full text without the use of your link resolver. IEEE relies on one domain, <a href="http://ieeexplore.ieee.org">http://ieeexplore.ieee.org</a> for direct linking to content; make sure your proxy configuration file includes the appropriate domain. IEEE recommends that you also add <a href="http://staticieeexplore.ieee.org">http://staticieeexplore.ieee.org</a> to your proxy configuration.

# Maximizing accessibility of your IEEE resources

# 1. Consider prioritizing IEEE for Index-Enhanced Direct Linking (IEDL)

Sometimes your users will have access to an item via IEEE as well as another provider that supports direct linking. Summon will randomly select a provider unless you have used your Summon Administration Console to prioritize your resources.

When an item is available via IEEE and another provider for which Summon has to rely on OpenURL linking, Summon automatically prefers IEEE and the superior user experience it provides with direct linking.

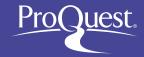

#### 2. Make sure your link resolver is set up with an option to request an item

When a Summon user expands their search beyond the library's holdings, the user is presented with citations from IEEE resources not available at the library. If your library provides users with the option to request material, make sure your link resolver is set up with a way for users to submit such requests.

Libraries using the 360 Link OpenURL link resolver can provide such a setup by creating a custom link.

# Optimizing exposure and furthering use of your collections

#### 1. Consider maximizing discovery of your IEEE resources

For furthering one's research after a user has completed discovery in Summon, searching in a niche database, with its advanced search features, can be incredibly valuable. Summon's Database Recommendations feature provides your library the opportunity to make your IEEE resources stand out as great places for deepening a user's research.

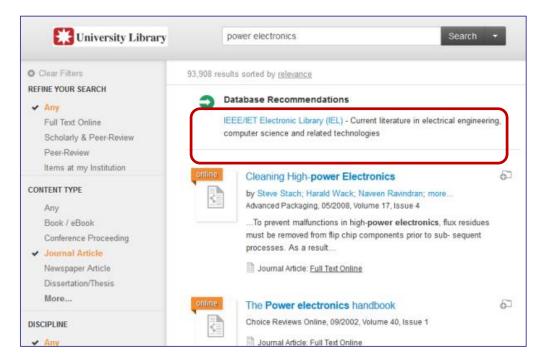

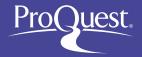

In the Recommender screen of your Summon Administration Console you can customize the way your IEEE resources interact with the Database Recommendation feature. You can also provide keywords/tags to ensure that your IEEE resources are more discoverable.

| cloud computing        | LTE                      | image processing        |
|------------------------|--------------------------|-------------------------|
| mobile computing       | data mining              | cognitive radio         |
| network security       | RFID                     | smart grid              |
| wireless communication | wireless sensor networks | artificial intelligence |
| big data               | embedded systems         | VLSI                    |
| OFDM                   | power electronics        | integrated circuits     |
| antenna                | robotics                 |                         |

For detailed instructions on setting up Database Recommender, see the ProQuest Support Center article <u>How do I configure the Database Recommender settings within the Summon service?</u>

Maybe your library also maintains research guides on topics covered by your IEEE resources? Complement your use of the Database Recommendation feature with <u>Best Bets</u>, another great way to assist users in enhancing their use of the library for research.

If you have additional questions, please **Contact Proquest.** 

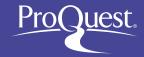